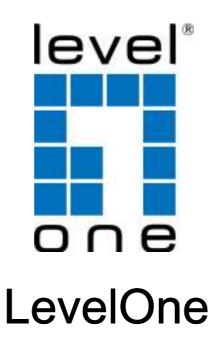

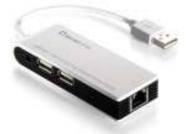

# USB-0501

USB Hub and Fast Ethernet Combo Adapter

**User Manual** 

#### **ABOUT THIS MANUAL**

This manual is designed for use with the USB-0501 USB Hub and Fast Ethernet Combo Adapter. Information in this document has been carefully checked for accuracy; however, no guarantee is given to the correctness of the contents. The information in this document is subject to change without notice. The manufacturer does not make any representations or warranties (implied or otherwise) regarding the accuracy and completeness of this document and shall in no event be liable for any loss of profit or any commercial damage, including but not limited to special, incidental, consequential, or other damage.

#### SAFETY INSTRUCTIONS

Always read the safety instructions carefully:

- Keep this User's Manual for future reference
- Keep this equipment away from humidity
- If any of the following situation arises, get the equipment checked by a service technician:
  - The equipment has been exposed to moisture.
  - The equipment has been dropped and damaged.
  - The equipment has obvious sign of breakage.
  - The equipment has not been working well or you cannot get it to work according to the User's Manual.

#### COPYRIGHT

This document contains proprietary information protected by copyright. All right are reserved. No part of this manual may be reproduced by any mechanical, electronic or other means, in any form, without prior written permission of the manufacturer.

#### TRADEMARKS

All trademarks and registered trademarks are the property of their respective owners or companies.

# **Table of Contents**

| 1. Introduction                   | 4  |
|-----------------------------------|----|
| Features                          | 5  |
| Package Contents                  | 5  |
| System Requirements               | 5  |
| 2. Installation                   | 6  |
| Hardware Connection               | 6  |
| Driver Installation               | 7  |
| On Windows XP/Vista/7             | 7  |
| On MAC OS X 10.5                  | 11 |
| Verifying the Driver Installation | 14 |
| On Windows XP/Vista/7             | 14 |
| On MAC OS X 10.5                  | 15 |
| 3. Specifications                 | 16 |
| 4. Regulatory Compliance          | 17 |
| FCC Conditions                    | 17 |
| CE                                | 17 |
| WEEE Information                  | 17 |

## **1. Introduction**

USB-0501 USB Hub and Fast Ethernet Combo Adapter is compliant with USB 2.0 Specification and with the stylish appearance. It is the USB Hub with Ethernet port for you easily connecting up to 4 USB 2.0 devices or LAN devices via RJ-45 port. It is the perfect solution for USB port expansion to your computer, such as a MP3 player, digital camera, or printers.

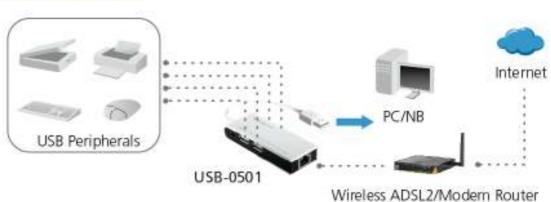

#### INSTALLATION

### **Features**

- Compliant with USB 2.0 specifications (1.5/12/480 Mbps)
- The advanced design keeps optimal speeds when using multiple USB devices simultaneously.
- Plug-and-play function.
- 1 Ethernet port, 1 USB upstream port and 4 USB downstream ports.

## **Package Contents**

- USB-0501 USB Hub and Fast Ethernet Combo Adapter x1
- CD (Manual & Driver) x 1
- Quick Installation Guide x 1

## **System Requirements**

- PC with RJ-45 and USB port.
- Laptop with RJ-45 and USB port.

One of the following operation systems: Windows® XP, Vista™, 7 & Mac 10.1 up.

# 2. Installation

### **Hardware Connection**

General instructions for installing the USB 2.0 4 Port Hub with Ethernet Adapter are provided below. Since the design of system may vary, refer to your system's reference manual for further information, if needed.

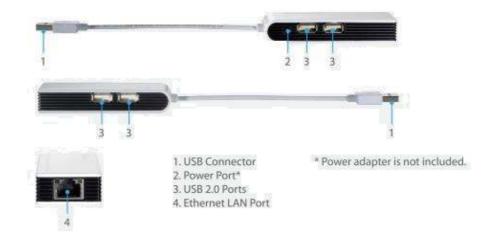

### **Driver Installation**

#### On Windows XP/Vista/7

**Caution: DO NOT** connect the Ethernet adapter to your computer before you install the provided driver. You will be instructed to do so later.

| LevelOne USB-0501                                   |              |                               |
|-----------------------------------------------------|--------------|-------------------------------|
| USB-0501<br>USB Hub and Fast Ethernet Combo Adapter | leve!        |                               |
| Quick Guide                                         | one          | one world_one brand_one level |
| User Manual                                         | $\mathbf{A}$ | Children and the              |
| Utility                                             |              |                               |
| Install Adobe Reader                                |              |                               |
| Explore the CD                                      |              |                               |
| Exit                                                |              |                               |

For CD autorun, please click Utility begins software installation

1. Insert the provided CD into your disc drive. Then locate and double-click the **setup.exe** file under **x:\Driver\Windows** where x is your disc drive letter.

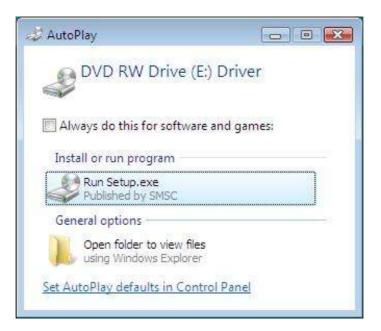

2. When you see the screen below, please click Next.

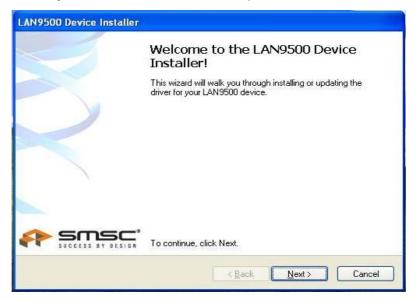

3. Please choose "I accept this EULA" and click "Next".

| <b>S</b> | To continue, accept the following license agreement. To read the entire<br>agreement, use the scroll bar or press the Page Down key.                                                                                                    |
|----------|----------------------------------------------------------------------------------------------------|
|          | YOU (THE INDIVIDUAL CLICKING ON THE ACCEPT BUTTON<br>BELOW) FOR YOURSELF OR<br>ANY ENTITY FOR WHOM YOU ARE AN EMPLOYEE OR AGENT<br>AND WHICH OBTAINS THE<br>SOFTWARE MADE THE SUBJECT OF THIS SOFTWARE LICENSE<br>AGREEMENT, AGREE TO<br>THE TERMS AND CONDITIONS OF THIS SOFTWARE LICENSE<br>AGREEMENT (REFERRED TO<br>AS THIS AGREEMENT or "Agreement") BY EITHER (1) CLICKING ON |
|          | I accept this EULA  Save As  Print                                                                                                    |

4. Click Finish to complete Ethernet Driver.

| LAN9500 Device I              | Congratulation                                      | ns! You have finished<br>LAN9500 device,                              |
|-------------------------------|-----------------------------------------------------|-----------------------------------------------------------------------|
|                               | The drivers were succes                             | sfully installed on this computer.                                    |
| K                             | You can now connect yo<br>came with instructions, p | our device to this computer. If your device<br>lease read them first. |
|                               | Driver Name                                         | Status                                                                |
|                               |                                                     | SB 2 Ready to use                                                     |
| 992200472 - 98620872779287672 | ×B                                                  | ack Finish Cancel                                                     |

Notice for Vista Users: If the USB 2.0 4-Port Hub with Ethernet Adapter does not work after completing driver installation, please restart you system.

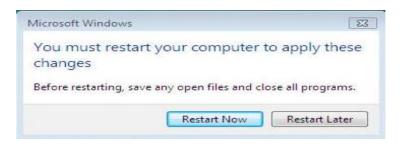

5. Connect the Ethernet adapter's USB end to a free USB port of your

computer. Then a pop-up message will appear in the notification area indicating the installation is completed.

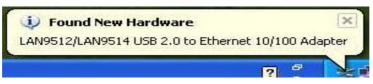

\* Actual strings depend on your operation system. These screen shots are from Windows XP and Vista, it might vary slightly for each operation system.

Now the installation is completed. You can connect the adapter to a network device by an Ethernet cable:

- 1. Connect an Ethernet cable to the Ethernet port on the adapter.
- 2. Connect the other end of the Ethernet cable to your network hub, switch or router.

The Link LED should light up green to indicate a proper physical connection between the adapter and the network. If the Link LED doesn't light up, please verify the cable connections between all the network devices.

#### On MAC OS X 10.5

 Insert the provided driver CD into your CD-ROM drive. Double-click the CD and navigate to the directory of \Driver\Mac\

LAN 9500-2.1.2.pkg

| 00                  | Mac<br>1 of 1 selected, Zero KB available |                |
|---------------------|-------------------------------------------|----------------|
| X                   |                                           |                |
| Name                | Date Modified                             |                |
| 😻 LAN9500-2.1.2.pkg |                                           | Today, 2:29 PM |

2. When the **Install LAN 9500 Drivers** screen appears, please select **Continue**.

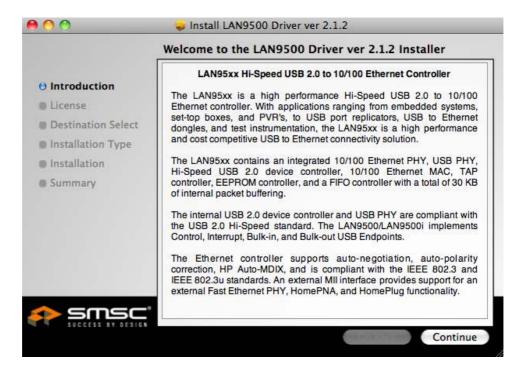

3. When the screen below appears, please read the SOFTWARE LICENSE AGREEMENT and click **Continue**.

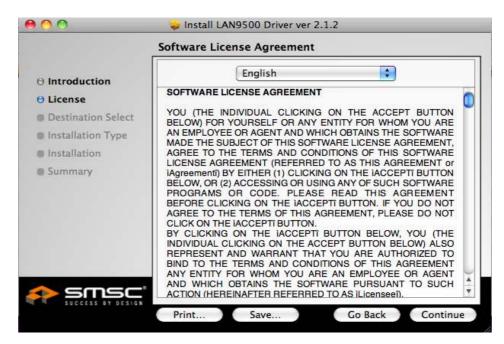

4. After reading the agreement, please click Agree.

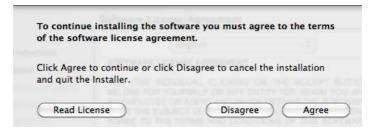

5. When the screen below appears, please click **Install** to perform a standard installation.

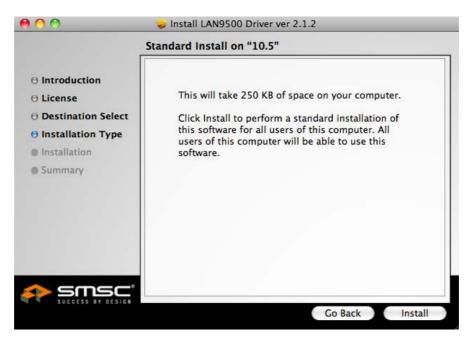

6. Please enter your password as prompted.

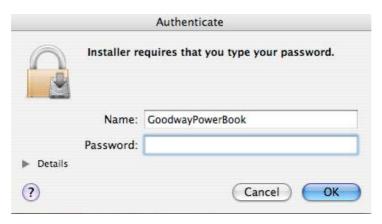

7. It will take for a while to install the driver.

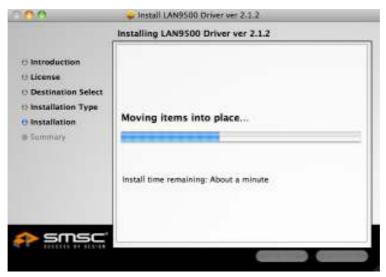

8. The installation was successful.

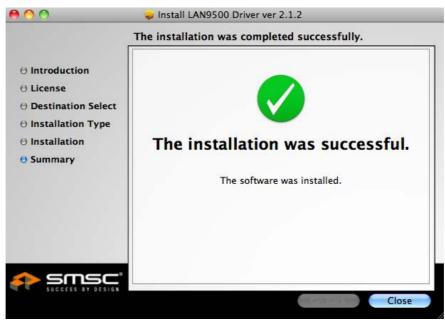

9. Connect the Ethernet adapter to a free USB port, you'll see the screen as below prompted and please select **Network Preferences**.

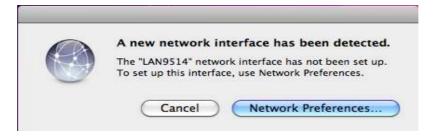

10.You will find that a new Ethernet network interface is available. It's usually named LAN9514.

|                                                                                                    | Location: | Automatic                                    |                                               |   |
|----------------------------------------------------------------------------------------------------|-----------|----------------------------------------------|-----------------------------------------------|---|
| LAN9514<br>Connected<br>bot Connected<br>FireWire<br>Not Connected<br>AirPort<br>OT<br>USB Ethernet<br>Not Connected<br>USB Ethernet 2<br>Not Connected | ©         | Configure IPv4:<br>IP Address<br>Subnet Mask | 192.168.0.104<br>255.255.255.0<br>192.168.0.1 |   |
| - 0-                                                                                                    |           |                                              | Advanced                                      | 3 |

\*Actual strings depend on your operation system. These screen shots are from MAC OS X 10.5 and might vary slightly for each operation system.

Now the installation is completed. You can connect the adapter to a network device by an Ethernet cable:

- 1. Connect an Ethernet cable to the Ethernet port on the adapter.
- 2. Connect the other end of the Ethernet cable to your network hub, switch or router.

The Link LED should light up green to indicate a proper physical connection between the adapter and the network. If the Link LED doesn't light up, please verify the cable connections between all the network devices.

## **Verifying the Driver Installation**

#### On Windows XP/Vista/7

Once you finished the installation, you can open Windows **Device Manager** to verify if your Ethernet adapter is properly installed.

#### To access the Device Manager:

- On Windows 7: Right-click My Computer on the desktop and click
  Properties >Device Manager.
- On Windows Vista: Right-click Computer on the desktop and click
  Properties > Device Manager.
- On Windows XP: Right-click My Computer on the desktop and click
  Properties > (Hardware) > Device Manager.

In the Network adapters group, an item named LAN 9512/LAN 9514 USB 2.0 to Ethernet 10/100 Adapter should be displayed.

If there is a question or exclamation mark next to that item, then the driver is not properly installed. Please delete the item, select the **Delete the driver software for this device** option (if provided), unplug the adapter from your computer and then repeat the installation steps.

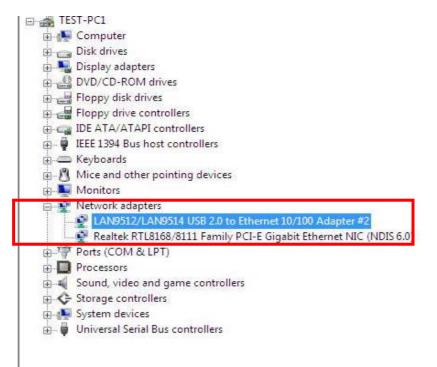

### On MAC OS X 10.5

Once you finish the installation, you can open **GO** > **Utilities** > **System Profile** > **Hardward** > **USB** > to verify if your Ethernet adapter is properly installed.

| 00                |                            | MacBook               |                  |
|-------------------|----------------------------|-----------------------|------------------|
| MacBook's MacBook |                            |                       | 10/12/09 4:31 PM |
| Contents          | USB Device Tree            |                       |                  |
| 🔻 Hardware 🛛 🖌    | USB Bus                    |                       |                  |
| ATA               | ► USB Bus                  |                       |                  |
| Audio (Built In)  | ► USB Bus                  |                       |                  |
| Bluetooth         | USB Bus                    |                       |                  |
| Diagnostics       | USB Bus                    |                       |                  |
| Disc Burning      | ▶ USB High-Speed Bus       |                       |                  |
| Ethernet Cards    | VSB High-Speed Bus         |                       |                  |
| Fibre Channel     | ▼Hub                       |                       |                  |
| FireWire          | Vendor-Specific Dev        | vice                  |                  |
| Graphics/Displays |                            |                       |                  |
| Hardware RAID     |                            |                       |                  |
| Memory            |                            |                       |                  |
| PCI Cards         |                            |                       |                  |
| Parallel SCSI     |                            |                       |                  |
| Power             |                            |                       |                  |
| Printers          |                            |                       |                  |
| SAS               |                            |                       |                  |
| Serial-ATA        |                            | 9514<br>0424 (SMSC)   |                  |
| USB               |                            | 0424 (SMSC)<br>00     |                  |
| ▼ Network         |                            | to 480 Mb/sec         |                  |
| AirPort           | Location ID: 0x            | fa200000              |                  |
| Firewall          | Current Available (mA): 50 | 0                     |                  |
| Locations         | Current Required (mA): 2   |                       |                  |
| Modems            | Vendor-Specific Dev        | vice:                 |                  |
| Volumes           |                            |                       |                  |
| WWAN              | BSD Name:                  | en7                   |                  |
| ▼ Software        | Product ID:                | 0xec00                |                  |
| Applications      | Vendor ID:<br>Version:     | 0x0424 (SMSC)<br>1.00 |                  |
| Developer         | Speed:                     | Up to 480 Mb/sec      |                  |
| Extensions        | Location ID:               | 0xfa210000            |                  |
| Fonts             | current Available (in      |                       |                  |
| Frameworks        | Current Required (n        | nA): 2                |                  |

# 3. Specifications

|              | Upstream port x 1 (USB Type A plug)                                                         |  |  |
|--------------|---------------------------------------------------------------------------------------------|--|--|
| USB          | Downstream port x 4 (USB Type A receptacles)                                                |  |  |
|              | Compliance : USB1.1 & USB 2.0                                                               |  |  |
|              | RJ-45 x 1 (Ethernet 10BASE-T/Fast Ethernet 100Base-TX port)                                 |  |  |
| LAN          | Complies with the Full-duplex with flow control and Half-duplex with backpressure operation |  |  |
| Power Supply | Input : 100~240v 50Hz-60Hz Output: 5V 2.5A                                                  |  |  |
| LED          | Green and Yellow LED for Ethernet Connection indication                                     |  |  |
|              | Size (Lx W x H) : 94 x 35 x 17 mm                                                           |  |  |
| Housing      | Material : plastic (ABS)                                                                    |  |  |
|              | Weight : 46G                                                                                |  |  |
| •            | QIG                                                                                         |  |  |
| Accessory    | CD (Manual & Driver)                                                                        |  |  |
|              | Bus-powered : 5V 500mA<br>Self-powered : 5V 2.5A                                            |  |  |
| Power Mode   | Adapter : (power adapter is not included)                                                   |  |  |
|              | Input : 100~240V 50Hz ~60Hz                                                                 |  |  |
|              | Output : 5V/2.5A<br>Operation temperature : 0 ~ 70 °C                                       |  |  |
| Working      | · · ·                                                                                       |  |  |
| Environment  | Storage temperature : -10 ~ 80 °C                                                           |  |  |
|              | Certification : FCC, CE                                                                     |  |  |

# 4. Regulatory Compliance

## **FCC Conditions**

This equipment has been tested and found to comply with Part 15 of the FCC Rules. Operation is subject to the following two conditions:

- (1) This device may not cause harmful interference
- (2) This device must accept any interference received. Including interference that may cause undesired operation.

**Important!** Changes or modifications not expressly approved by the manufacturer responsible for compliance could void the user's authority to operate the equipment. Use an approved phone set.

## CE

This equipment is in compliance with the requirements of the following regulations: EN 55 022: CLASS B

### **WEEE Information**

For EU (European Union) member users:

According to the WEEE (Waste electrical and electronic equipment) Directive, do not dispose of this product as household waste or commercial waste. Waste electrical and electronic equipment should be appropriately collected and recycled as required by practices established for your country. For information on recycling of this product, please contact your local authorities, your household waste disposal service or the shop where you purchased the product.

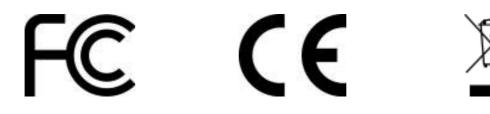